1. Descarga el formulario en Intranet (documentos compartidos/ carpeta docencia pregrado/ estudiantes).

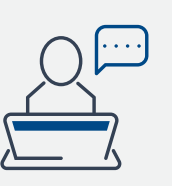

2. Solicita al Servicio de Salud Estudiantil la constancia que, junto con los antecedentes de salud, justifican la descarga académica, al correo: saludestudiantil@ufrontera.cl con el nombre del asunto: Solicitud de descarga académica N° de matrícula.

3. Una vez que completes el formulario y tengas tu constancia emitida por el Servicio de Salud Estudiantil, nombra los archivos de la manera que se indica:

Recuerda: La inscripción de la(s) asignatura(s) en el periodo académico siguiente, se realizará previa verificación en Dirección de Carrera de la superación de la situación que originó su anulación; con certificado validado por el Servicio de Salud Estudiantil de la Dirección de Desarrollo Estudiantil.

4. Envía por correo a tu director(a) de carrera la solicitud, con el nombre del asunto: Solicitud para anular asignatura N° de matrícula (ejemplo: Solicitud para anular asignatura 17777777919). No olvides adjuntar los archivos indicados en el punto 3.

a) Formulario Solicitud de Anulación de Asignaturas N° de matrícula

b) Constancia Certificado de Salud N° de matrícula

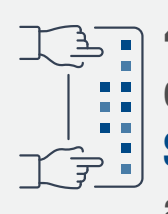

## La DIRAE te notificará vía mail cuando esté(n) anulada(s) tu(s) asignatura(s)

\* Recuerda que, al momento de solicitar la constancia al Servicio de Salud Estudiantil, debes adjuntar el certificado o antecedente del profesional externo que recomienda o sugiere la descarga académica.

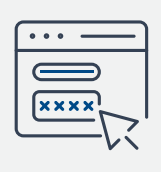

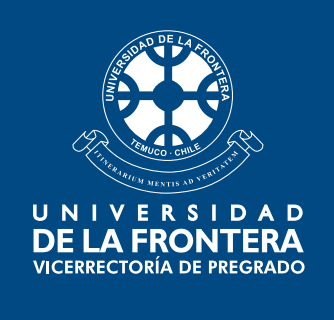

## Estimado(a) Estudiante:

Te invitamos a conocer el procedimiento para anular la(s) asignatura(s), según el Art. 25° del Reglamento de Régimen de Estudios de Pregrado UFRO:

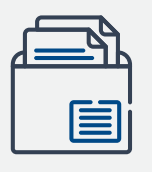

## DIRECCIÓN DE DESARROLLO CURRICULAR Y DOCENTE

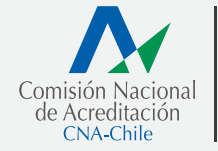

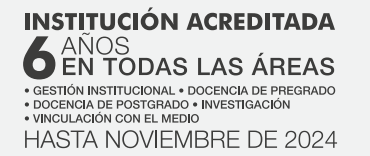

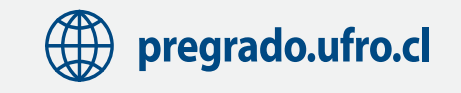